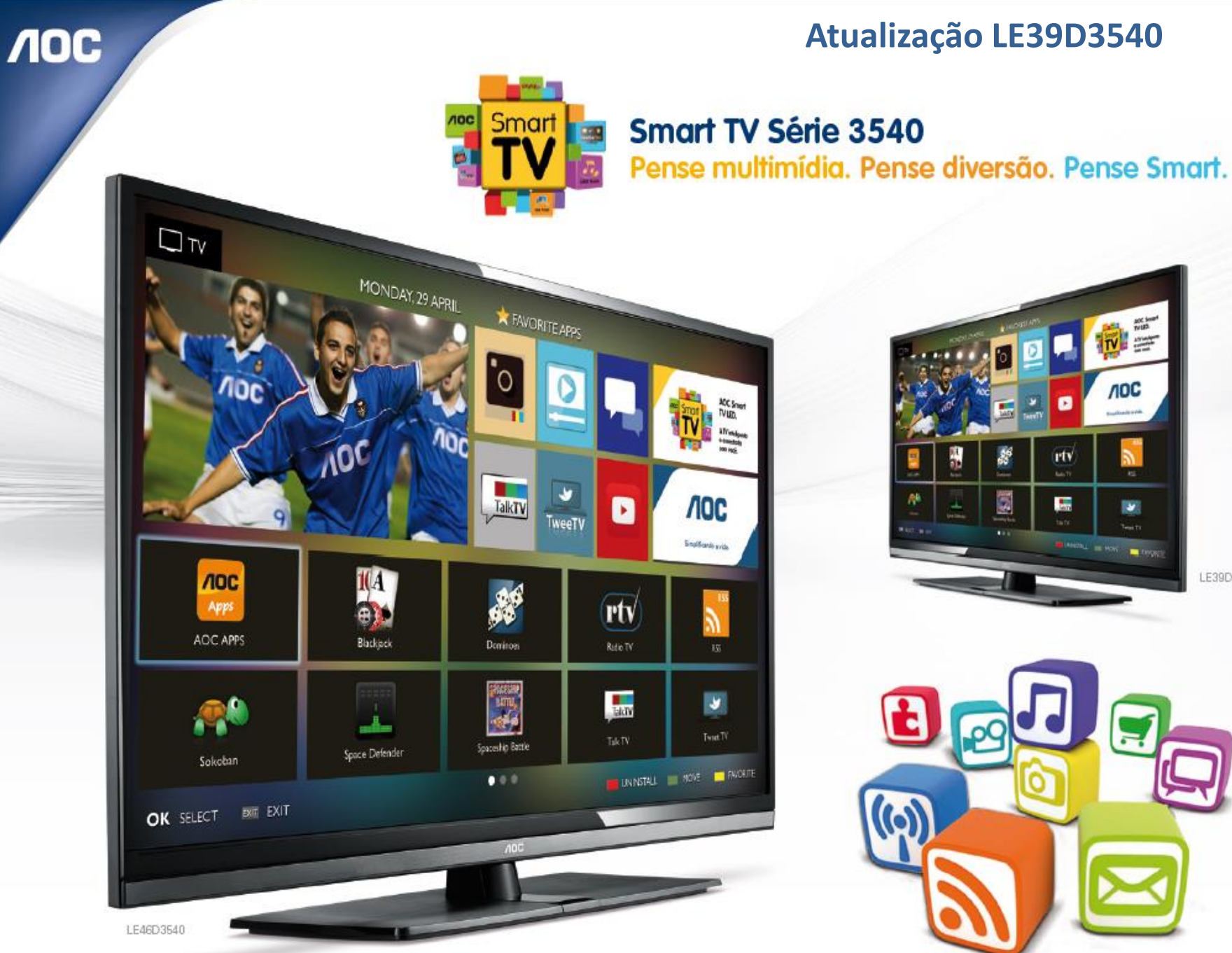

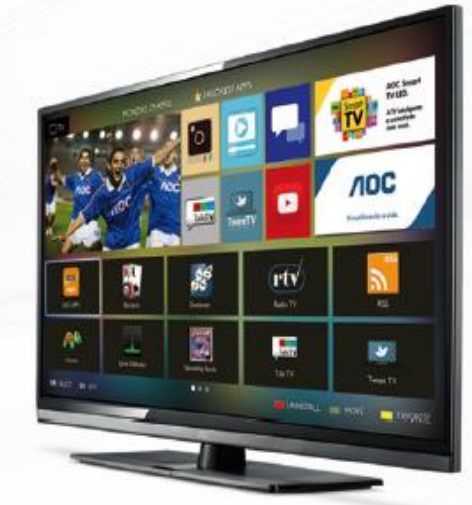

LE39D3540

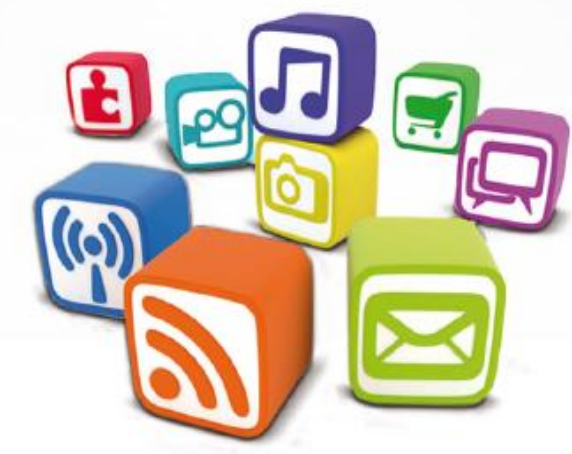

## **Atualização V2.24:**

NOC

- •**Travando na inicialização / Sem Imagem**
- •Habilita o acesso ao Youtube.
- •Habilita a funcionalidade HDMI CEC Os dispositivos conectados devem suportar essa funcionalidade

Você pode atualizar o software (firmware) de seu televisor LE39D3540, veja como fazer :

# ATENÇÃO:

## **VERIFIQUE O QUE VOCÊ PRECISA ANTES DA ATUALIZAÇÃO**

- Antes de iniciar a atualização, leia atentamente todo o informativo;
- É necessário possuir algum programa descompactador (tipo WinZIP ou WinRAR instalado no computador) Caso não possua clique aqui
- Você vai precisar de um PEN DRIVE vazio (sem arquivos armazenados) para utiliza-lo no processo de instalação. O ideal é utilizar um pen drive com capacidade de no mínimo de 4GB.

- **1.** Em um computador conectado à Internet, digite o seguinte endereço no browser (navegador): <http://www.aoc.com.br/televisores/tvs-led.html> Na página de televisores LED, clique em seu modelo (LE39D3540) e após clique em Downloads.
- **2.** Baixe o arquivo compactado (aproximadamente 163 Mb) em uma pasta vazia da sua preferência ou na área de trabalho do computador.
- **3.** Descompacte o arquivo para uma pasta renomeada **"LE39D3540\_V2.24"**

**NOC** 

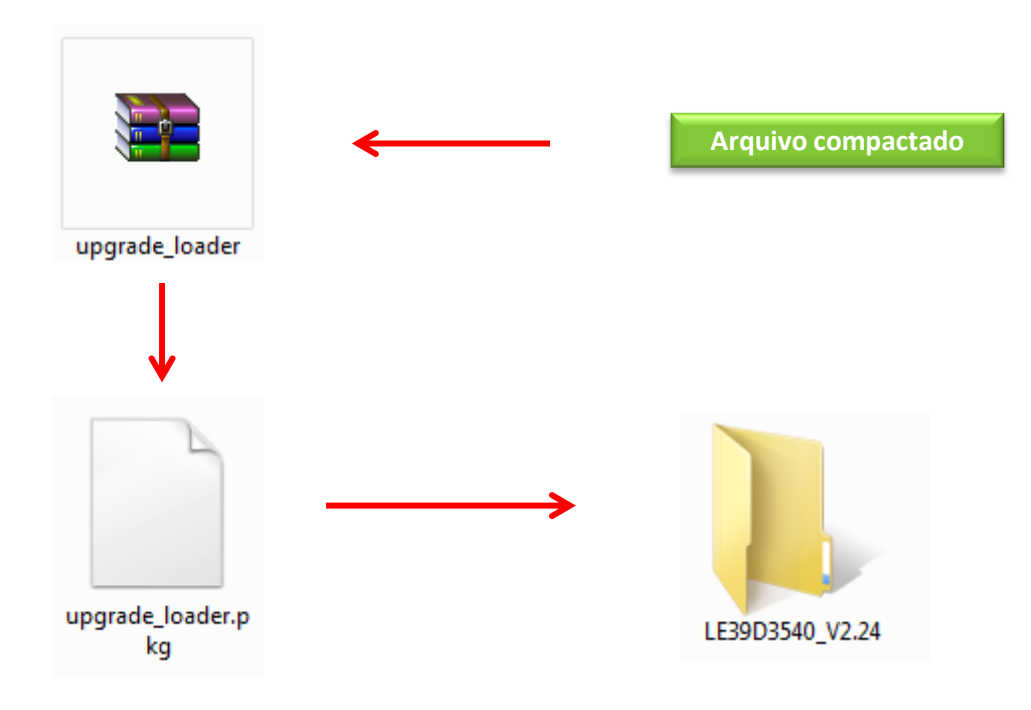

**4.** Após a extração, abra a pasta LE39D3540\_V2.24 e copie o arquivo **upgrade\_loader.pkg** para a raiz do Pen drive;

**NOC** 

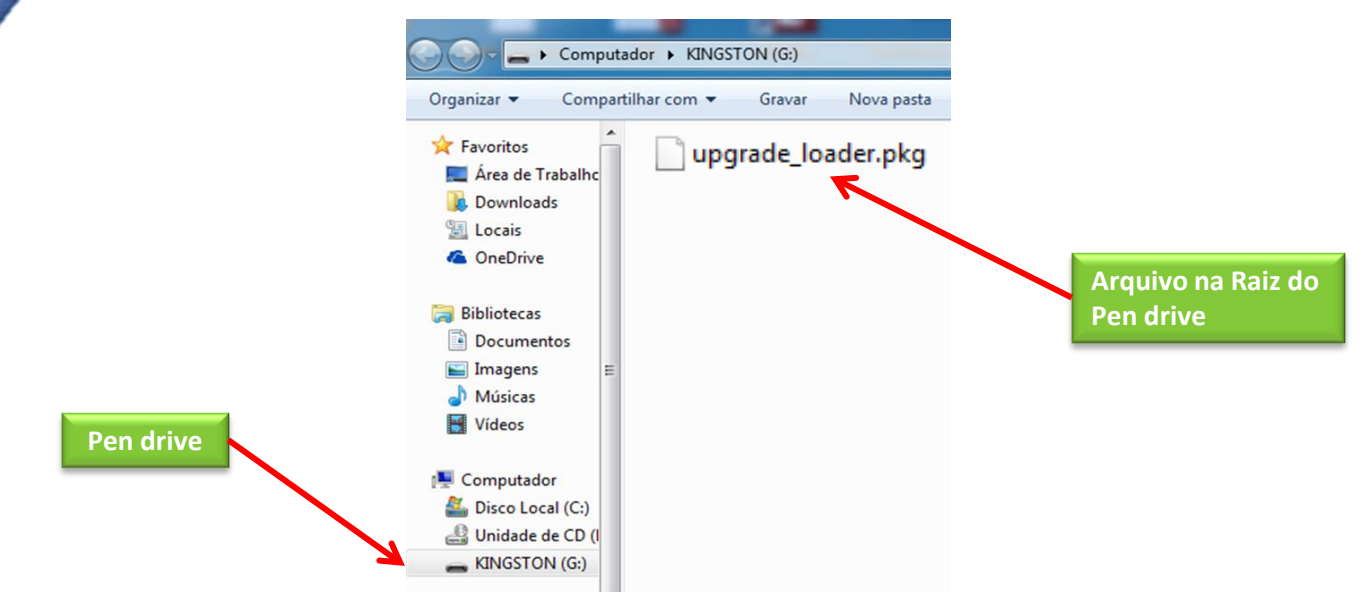

**5.** Com o televisor desligado insira o pen drive em uma das entradas USB. Após ligue o televisor e aguarde até a TV reconhecer o dispositivo, reconhecido exibirá a mensagem abaixo:

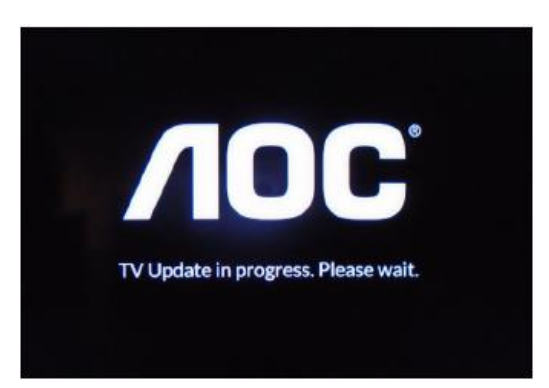

**Todo o processo de atualização dura em torno de 4 minutos**

**6.** Ao termino da atualização o televisor exibirá rapidamente a mensagem abaixo e em seguida inicializará:

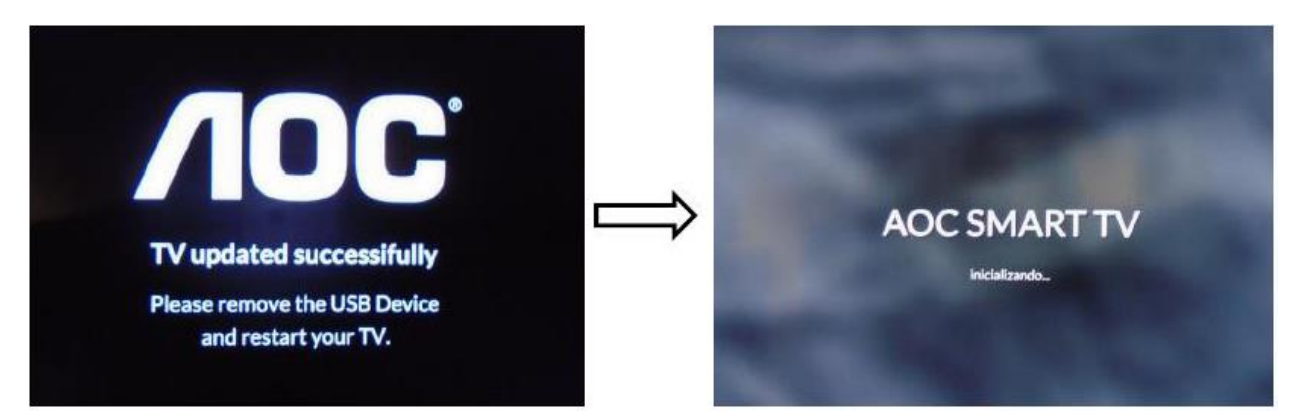

**7.** Realize as configurações iniciais do televisor:

**NOC** 

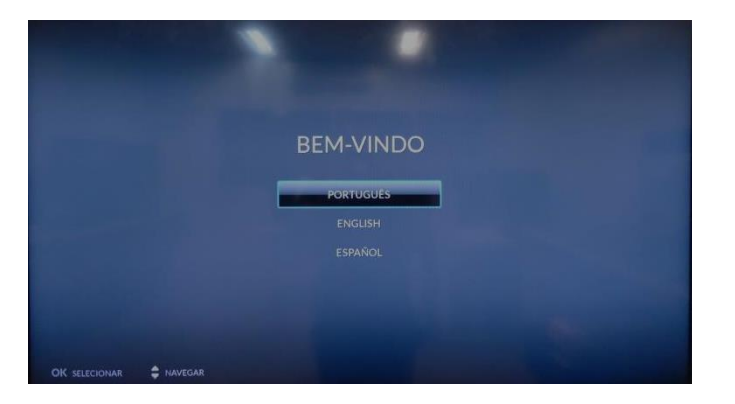

**HAVENDO ALGUMA DIFICULDADE NO PROCEDIMENTO DE ATUALIZAÇÃO DE SOFTWARE ENTRE EM CONTATO COM O SAC** 

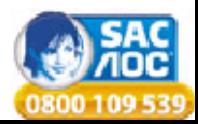